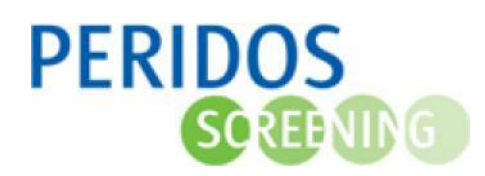

De aanvraag van een Peridoscode tweede trimester SEO voor een cliënt zonder BSN kan aangemaakt worden in Peridos **vanaf 1 januari 2024**.

In Peridos is er de mogelijkheid om cliëntgegevens vast te leggen voor een zwangere zonder BSN, waarna de counselor een unieke Peridoscode aan de cliënt mee kan geven en die door de echoscopist geregistreerd kan worden op de TTSEO-uitslag. De echoscopist kan de uitslag opzoeken via de persoonsgegevens van deze cliënt.

De gegenereerde Peridoscode wordt vastgelegd en geregistreerd bij de uitslag voor primaire onderzoek, herhaalonderzoek en vervolgonderzoek voor pyelectasie. Voor deze typen onderzoeken geldt dus dezelfde gegenereerde aangevraagde Peridoscode bij de cliënt.

Voor onderstaande beschrijving wordt uitgegaan dat de gebruiker met de juiste rol is ingelogd in Peridos.

- 1. Klik op het tabblad 'Zorgverlening'
- 2. Klik op 'Cliënt' in de linkernavigatie
- 3. Klik op 'Cliënt zoeken'
- 4. Registreer de cliënt zonder BSN
	- a. door de vinkoptie 'Cliënt zonder BSN' aan te vinken en
	- b. door de geboortedatum in te vullen
- 5. Klik op de knop 'Peridoscode TTSEO toevoegen'

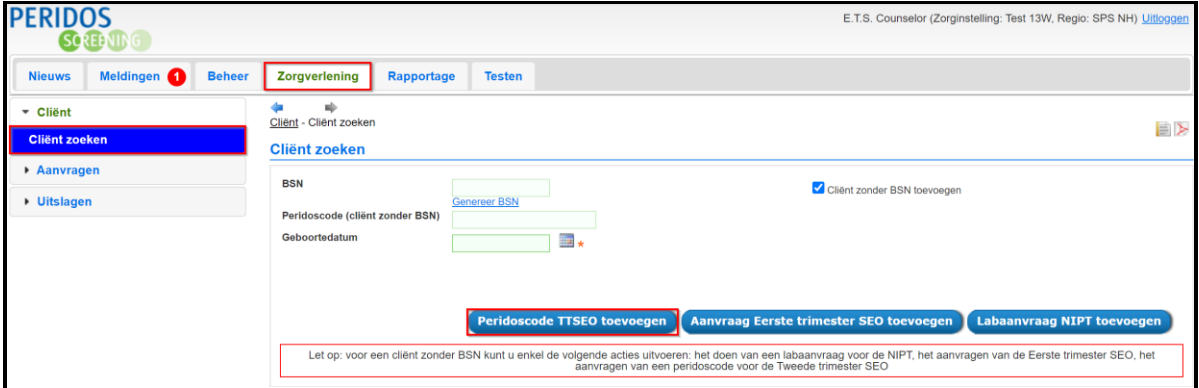

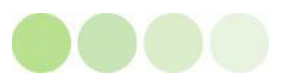

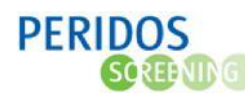

6. Vul het formulier in, de velden met een \* zijn verplicht

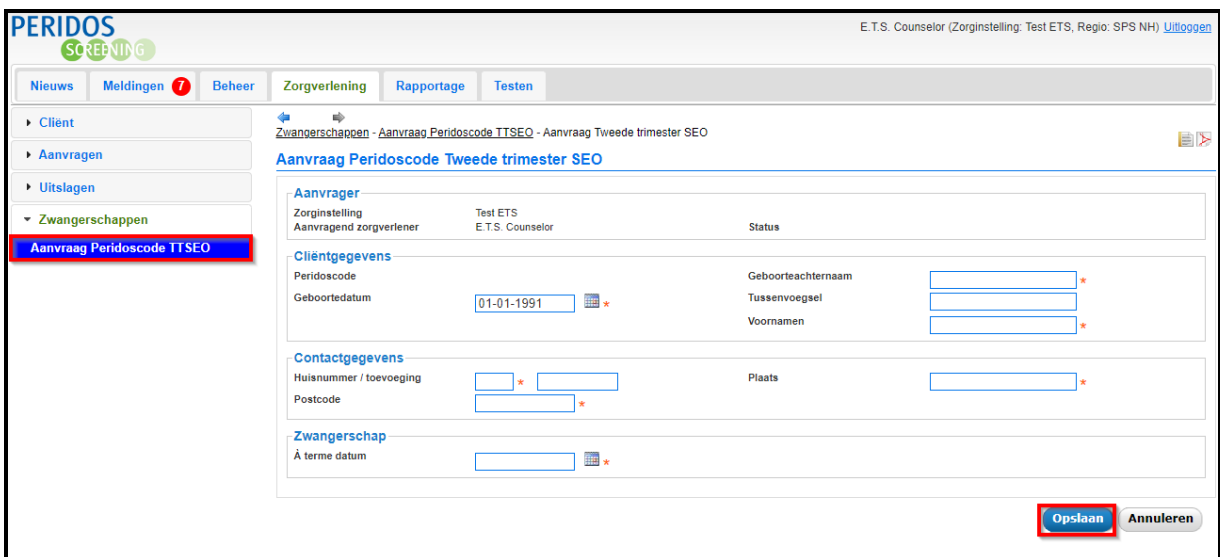

7. Klik op de knop 'Opslaan', als de aanvraag goed is wordt de Peridoscode gegenereerd in een popupscherm. Geef de Peridoscode mee aan de cliënt om een afspraak bij een echocentrum te kunnen maken. Dit kan door bijvoorbeeld door de zwangere een foto te laten maken van het ingevulde formulier. Of door op de PDF-button **P** rechtsboven in het aanvraagscherm om de aanvraag in pdf te openen en te printen.

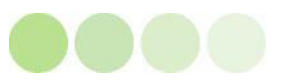